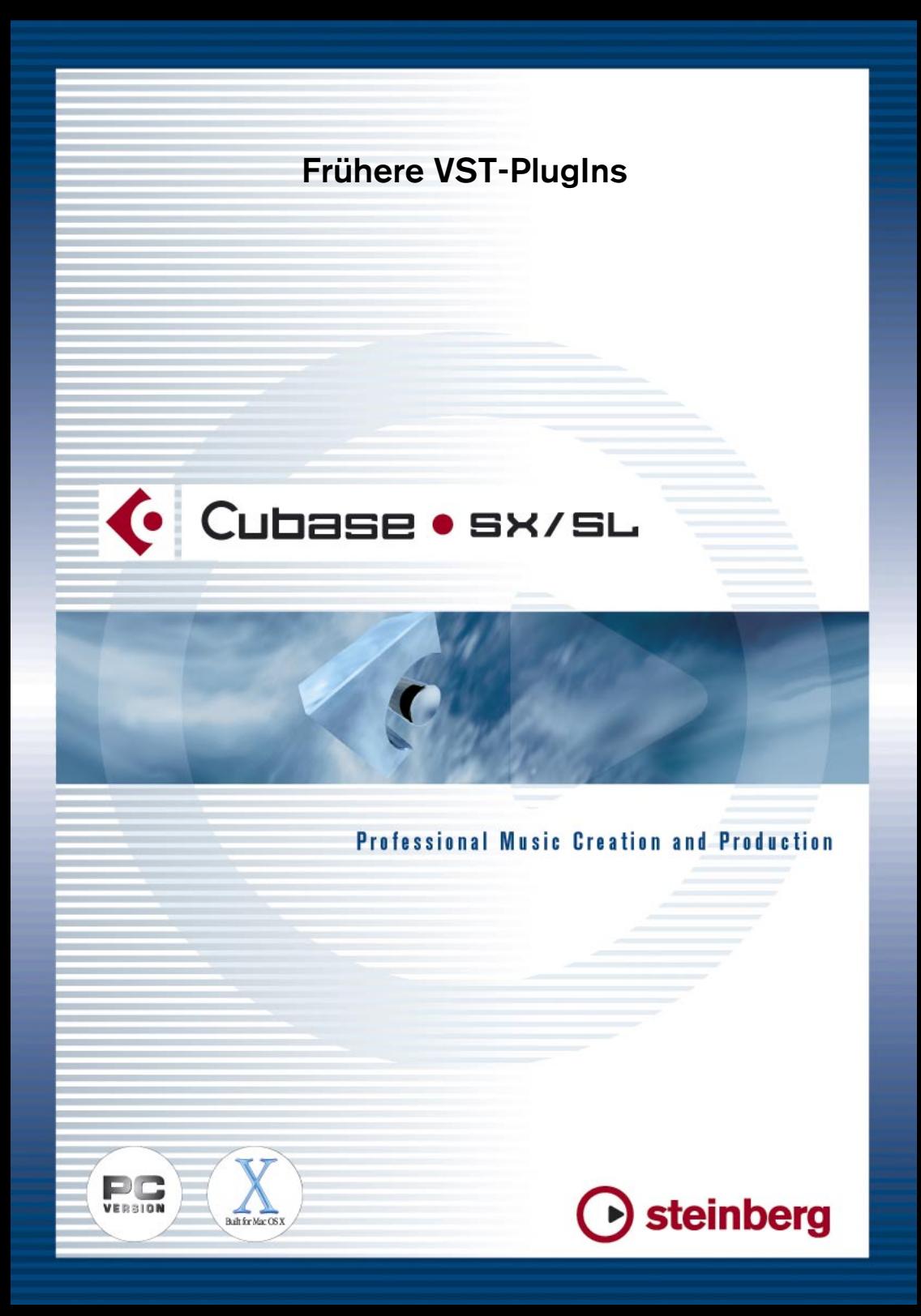

Handbuch: Ludvig Carlson, Anders Nordmark, Roger Wiklander Übersetzung: C.Bachmann, H. Bischoff, S. Pfeifer, C. Schomburg

Die in diesem Dokument enthaltenen Informationen können ohne Vorankündigung geändert werden und stellen keine Verpflichtung seitens der Steinberg Media Technologies AG dar. Die Software, die in diesem Dokument beschrieben ist, wird unter einer Lizenzvereinbarung zur Verfügung gestellt und darf ausschließlich nach Maßgabe der Bedingungen der Vereinbarung (Sicherheitskopie) kopiert werden. Ohne ausdrückliche schriftliche Erlaubnis durch die Steinberg Media Technologies AG darf kein Teil dieses Handbuchs für irgendwelche Zwecke oder in irgendeiner Form mit irgendwelchen Mitteln reproduziert oder übertragen werden.

Alle Produkt- und Firmennamen sind ™ oder ® Warenzeichen oder Kennzeichnungen der entsprechenden Firmen. Windows 2000 und Windows XP sind Warenzeichen der Microsoft Corporation. Das Mac-Logo ist eine Marke, die in Lizenz verwendet wird. Macintosh ist ein eingetragenes Warenzeichen. Power Macintosh ist eine eingetragene Marke.

© Steinberg Media Technologies AG, 2002. Alle Rechte vorbehalten.

# **Einleitung**

In diesem Dokument werden die VST-PlugIn-Effekte beschrieben, die sich im Ordner »Earlier VST PlugIns« befinden, wenn Sie während der Installation von Cubase SX/SL diese PlugIns mitinstalliert haben. Es handelt sich hierbei um Effekt-PlugIns, die mit früheren Versionen von Cubase geliefert wurden und aus Gründen der Abwärtskompatibilität mit Cubase SX/SL mitgeliefert werden.

### **Mac OS X – Hinweis**

Mac-Benutzer sollten sich der Tatsache bewusst sein, dass diese früheren Effekte zwar aktualisiert worden sind, so dass sie unter OS X funktionieren, aber dass sie unter diesem Betriebssystem nicht umfassend getestet worden sind. Diese Effekte sollten daher als »Bonus« angesehen und auf eigene Gefahr verwendet werden. Steinberg bietet offiziell keine Unterstützung für diese früheren PlugIns unter OS X.

## **Inhaltsverzeichnis**

- **•** Autopan siehe [Seite 4](#page-3-0)
- **•** Choirus und Choirus 2 siehe [Seite 5](#page-4-0)
- **•** Espacial siehe [Seite 6](#page-5-0)
- **•** Fuzzbox siehe [Seite 7](#page-6-0)
- **•** Scopion siehe [Seite 8](#page-7-0)
- **•** StereoEcho siehe [Seite 9](#page-8-0)
- **•** StereoWizard siehe [Seite 10](#page-9-0)
- **•** WunderVerb 3 siehe [Seite 11](#page-10-0)

# <span id="page-3-0"></span>**Autopan**

Mit diesem Effekt wird der Klang automatisch zwischen dem linken und rechten Kanal hin- und herbewegt.

❐ **Dieser Effekt wird meistens verwendet, wenn der Schalter »Pre/Post« im Sends-Bereich des Kanals eingeschaltet ist. Darüber hinaus sollte der Regler für den Kanalausgang so niedrig wie möglich eingestellt sein, damit Sie nur den Effekt und nicht das Originalsignal hören.**

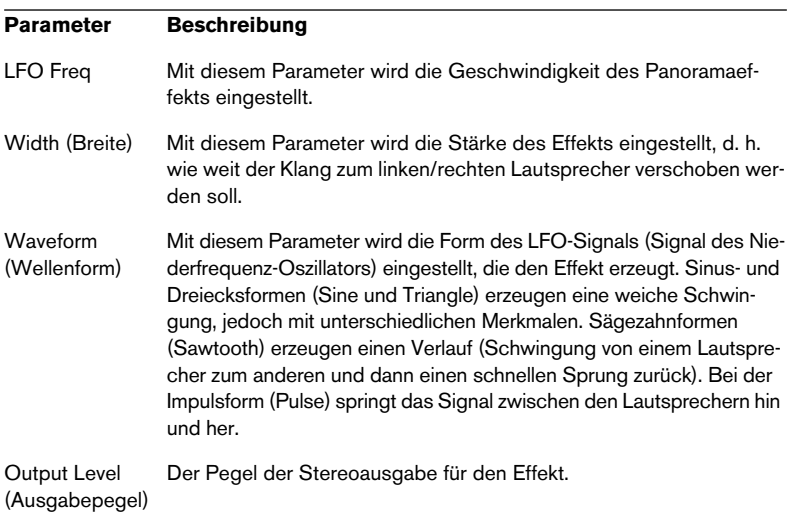

# <span id="page-4-0"></span>**Choirus und Choirus 2**

❐ **Auf einigen Computern führte der ursprüngliche Choirus-Effekt vermehrt zu Klicks und verzerrten Klängen. Mit dem Choirus2-Effekt treten diese Probleme nicht mehr auf. Seine Funktionen unterscheiden sich zwar nicht von denen des klassischen Choirus-Effekts, er benötigt jedoch etwas mehr Rechenleistung.**

Der Choirus ist ein so genannter Chorus- und Flanger-Effekt, der einem Sound »Tiefe« verleiht und ihn »belebt«. Das Prinzip ist Folgendes: Das Originalsignal wird verzögert, die Länge der Verzögerung wird durch einen LFO (Niederfrequenz-Oszillator) ständig verändert. Das verzögerte Signal wird dann zum Originalsignal hinzugefügt.

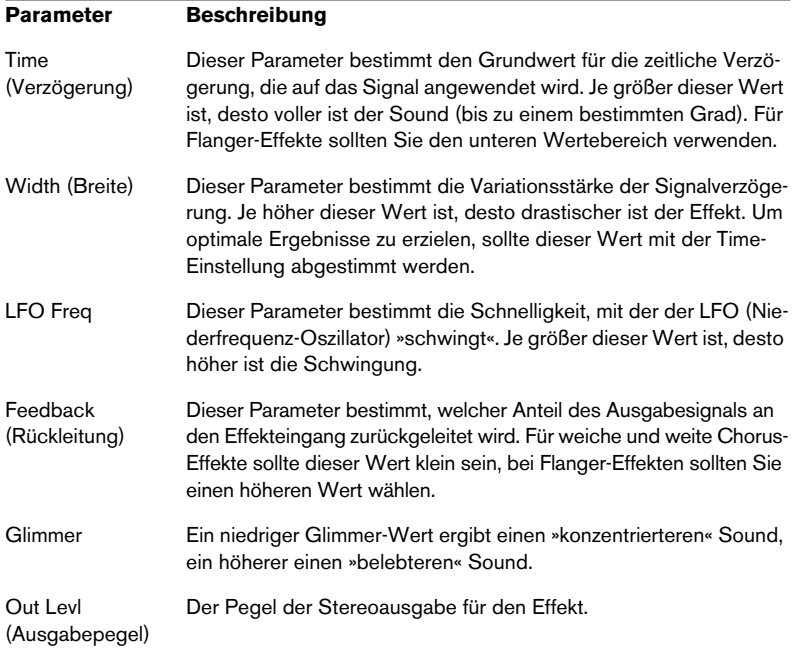

# <span id="page-5-0"></span>**Espacial**

Bei diesem Effekt handelt es sich um einen Reverb-Effekt (Hall). Er verleiht dem Klang »Atmosphäre« oder »Räumlichkeit«. Die Beziehung zwischen den Parametern ist ein wenig kompliziert, deshalb ist es ratsam, zunächst ein Programm auszuwählen, das dem gewünschten Ergebnis so nah wie möglich kommt, und dann die Einstellungen individuell zu verändern. Dieser Effekt lässt nur eine Monoeingabe zu und wird als Send-Effekt verwendet.

### **Parameter**

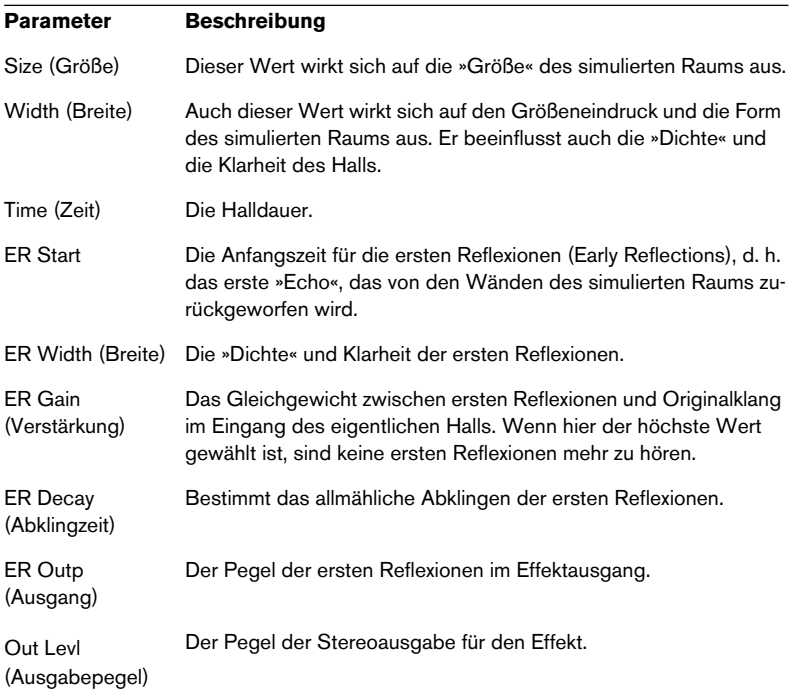

# <span id="page-6-0"></span>**Electro Fuzz**

Mit diesem Effekt werden Verzerrungen simuliert, die mit dem »guten alten« Fußpedal erzeugt wurden. Er lässt nur eine Monoeingabe zu und wird als Insert- oder Send-Effekt eingesetzt.

Electro Fuzz verfügt über folgende Einstellungsmöglichkeiten:

**•** Boost (Verstärkung)

Mit dieser Einstellung legen Sie die Stärke der Verzerrung fest. Wenn Sie die Verzerrung erhöhen möchten, ohne den Signalpegel anzuheben, müssen Sie den Volume-Drehregler gegebenenfalls auch neu einstellen.

#### **•** Clipback

Wenn Sie diesen Wert erhöhen, wird der Signalteil, der sich über dem Clipping-Pegel befindet, »umgedreht«, damit es nicht zu einer Übersteuerung (Hard Clipping) kommt. Dadurch werden weitere zweite harmonische Obertöne hinzugefügt, wodurch die Art der Verzerrung verändert wird.

**•** Volume (Lautstärke) Dies ist ein Lautstärkeregler für das Ausgabesignal des Electro Fuzz.

# <span id="page-7-0"></span>**Scopion**

Der Scopion ist ein integriertes Oszilloskop, das die rechte oder linke Seite eines Stereoeingabesignals analysiert und die Wellenform in Echtzeit anzeigt. Dieser Effekt muss als Mastereffekt angewendet werden. Der Scopion verfügt über ein individuelles Bedienfeld. Es gibt die folgenden drei Einstellungsmöglichkeiten:

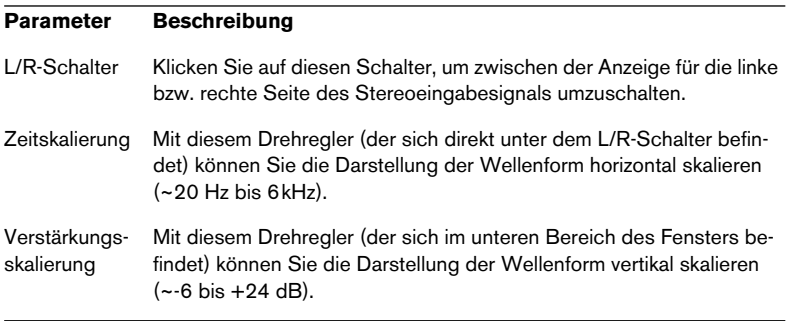

# <span id="page-8-0"></span>**StereoEcho**

StereoEcho ist ein Verzögerungseffekt mit unabhängigen Einstellungen für den linken und rechten Kanal. Dieser Effekt kann auch als einfache Monoverzögerung eingesetzt werden. In diesem Fall verdoppelt sich die maximale Verzögerungszeit.

❐ **Dieser Effekt lässt nur eine Monoeingabe zu und wird normalerweise als Send-Effekt verwendet.**

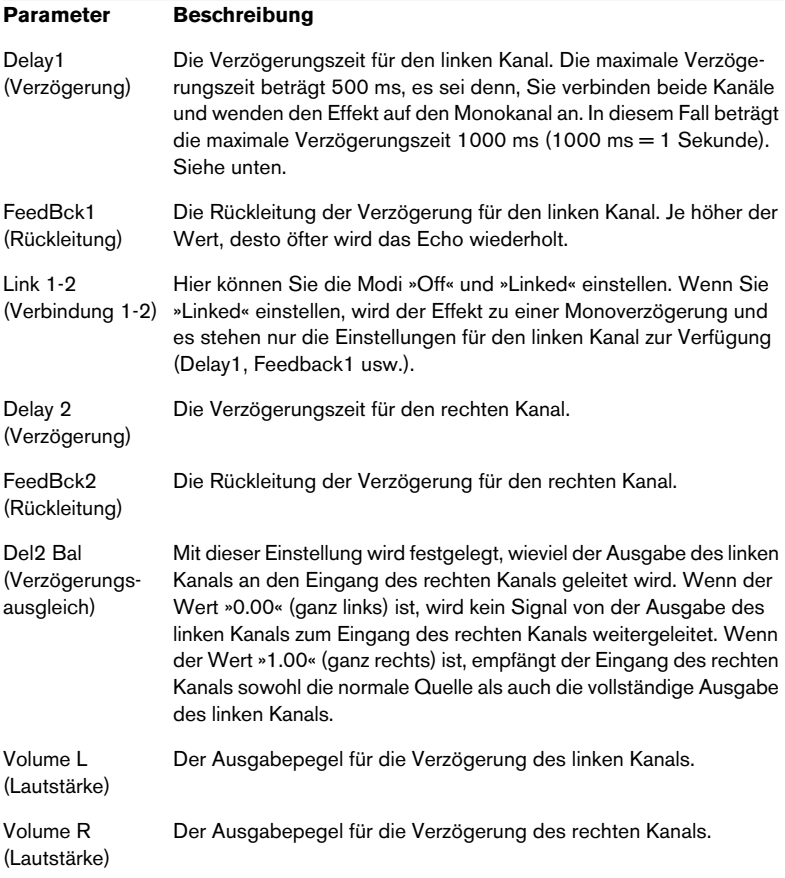

Der StereoEcho-Effekt verfügt über folgende Parameter:

# <span id="page-9-0"></span>**StereoWizard**

Der StereoWizard-Effekt wird zum Erweitern der Stereobandbreite verwendet und lässt das Stereoeingabesignal »breiter« klingen. Dieser Effekt kann nur als Mastereffekt oder als Insert-Effekt für ein Stereokanalpaar angewandt werden. Wenden Sie diesen Effekt am besten auf »echtes« Stereomaterial an (im Gegensatz zu Monokanälen, die an verschiedenen Positionen im Stereoklangbild ausgerichtet wurden). Sie können auch »Stereoatmosphäre« oder einen Hall auf ein Monosignal anwenden und dann mit dem StereoWizard-Effekt die Stereobandbreite des Halls erweitern. Dieser Effekt hat folgende Einstellungsmöglichkeiten:

### **Parameter Beschreibung**

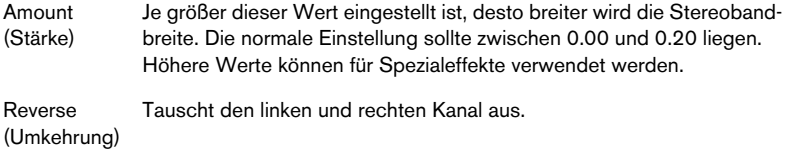

# <span id="page-10-0"></span>**WunderVerb 3**

WunderVerb 3 ist ein Hall-PlugIn, das natürlich klingende Halleffekte ermöglicht und dabei nur wenig Rechenleistung benötigt. Es lässt nur eine Monoeingabe zu und wird als Send-Effekt verwendet. Verwenden Sie das Einblendmenü, um eine der zehn Hallarten auszuwählen:

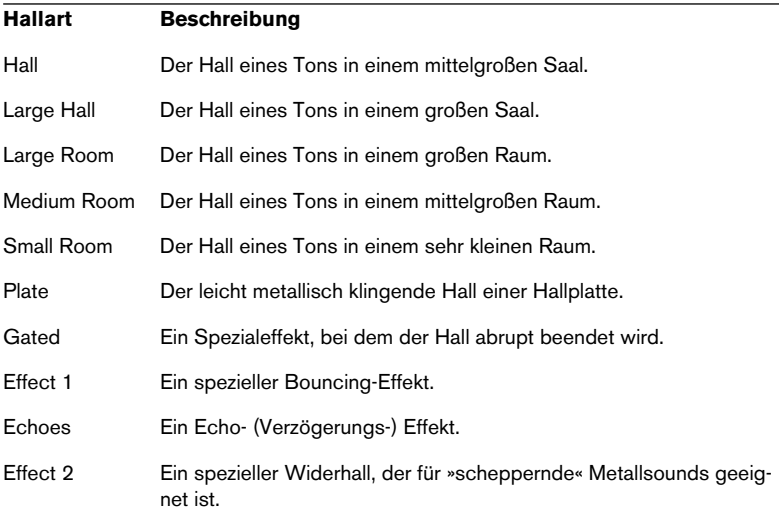

Im Bedienfeld für den Effekt können folgende Parameter verändert werden:

### **Size (Größe)**

Dies ist die Größe des simulierten Raums. Wenn Sie diesen Drehregler verstellen, ändert sich die »Dichte« und die Art des Halls. Wenn Sie eine Hallart ausgewählt haben, bei der Sie die verschiedenen »Stufen« hören können (Effect 1, Echoes usw.), können Sie die Abstände zwischen den einzelnen Stufen vergrößern, indem Sie den Wert für den Size-Drehregler erhöhen. Dieser Effekt ähnelt dem, den Sie mit dem Time-Steuerelement bei einem Verzögerungseffekt (Delay) erzeugen.

### **Decay (Abklingzeit)**

Hiermit legen Sie die Abklingzeit für den Hall fest. Je höher der Wert, desto länger der Hall.

### **Damp (Dämpfung)**

Wenn Sie diesen Wert erhöhen, klingen die hochfrequenten Anteile des Halltons schneller ab. Es entsteht ein weicherer, dumpferer Hall.